## **Koncepcja narzędzia do modelowania połączeń mechanicznych w modelach MES foteli samochodowych**

Concept of an application for fasteners modeling in FEM models of automotive seatings

# **ŁUKASZ WOŹNICKI**

**W pracy omówiono budowę aplikacji wspomagającej proces modelowania połączeń mechanicznych stosowanych w fotelach samochodowych. Przedstawiona została koncepcja modelu UML połączenia oraz sposób jego implementacji w wybranym środowisku CAE. SŁOWA KLUCZOWE: połączenia mechaniczne, MES, KBE**

*The paper presents the process of an application development for modeling fasteners used in automotive seatings. The conceptual UML fastener model and its implementation in the CAE system are also shown.*

*KEYWORDS: fasteners, FEA, KBE*

Konstrukcja mechaniczna fotela wraz ze wszystkimi elementami połączeniowymi jest przedmiotem szczegółowych analiz wytrzymałościowych prowadzonych za pomocą metody elementów skończonych (MES). W pojedynczym fotelu można spotkać nawet kilkadziesiąt połączeń mechanicznych występujących w różnych konfiguracjach. Proces ich modelowania może być dość czasochłonny. Uefektywnienie tego procesu, a także podniesienie jego jakości ma zasadnicze znaczenie dla prowadzonych analiz. Rozwiązaniem, które może to zapewnić, jest budowa opartego na wiedzy narzędzia, do automatyzacji procesu modelowania połączeń mechanicznych.

W dostępnych na rynku komercyjnych systemach do budowy modeli MES występują moduły do modelowania tej klasy połączeń. Przykładowo: środowisko Altair HyperWorks [1] i system Abaqus [2] posiadają takie narzędzia.

Moduły te cechuje jednak ograniczona skuteczność – oferują najprostszy sposób modelowania, nie uwzględniają kształtu śruby, kontaktu między łączonymi elementami czy też napięcia wstępnego.

W praktyce możemy spotkać wiele zastosowań narzędzi wspomagających proces pozyskiwania wiedzy inżynierskiej i następnie budowy oprogramowania (w oparciu o tę wiedzę), które automatyzują pewne działania wykonywane przez inżynierów [3].

Narzędzia te określane są mianem *knowledge based engineering* (KBE) [3]. Aplikacje KBE mają za zadanie wspomagać proces realizacji określonych aktywności projektowych na drodze ich automatyzacji, w oparciu o pozyskaną i następnie zamodelowaną wiedzę inżynierską. Rozwiązania przyjęte w niniejszej pracy oparto na takiej właśnie koncepcji.

W latach 90. XX w. zaczęto stosować w modelowaniu wiedzy inżynierskiej formalizmy obiektowe [3, 6]. Wypracowane metody budowano na pojęciach podstawowych programowania obiektowego oraz na podejściach opartych na szablonach [3, 6]. Podejścia oparte na szablonach zostały wyposażone

Materiały z XX SKWPWiE, Jurata 2016 r. **JERZY POKOJSKI** \* DOI: 10.17814/mechanik.2016.7.214

> w dosyć zaawansowane narzędzia pozwalające za pomocą szablonów modelować szkielet nowo tworzonego oprogramowania.

> Zwykle ten typ modelowania realizowany jest za pomocą języka UML [3, 6]. Na podstawie modeli UML generowany jest szkielet kodu w określonym języku programowania.

> Podstawą do tworzenia szablonów są podobieństwa w zakresie struktur wiedzy, która jest stosowana do rozwiązywania różnych klas problemów, np. do modelowania w MES różnych typów połączeń mechanicznych. Podejście to zostało również wykorzystane w niniejszej pracy.

### **Typy połączeń używanych w fotelach samochodowych**

W fotelach samochodowych stosuje się połączenia śrubowe i połączenia nitowo-obrotowe:

● Połączenia śrubowe wykorzystywane są do nieruchomego połączenia kilku części, np. całej konstrukcji fotela z podłogą pojazdu (jest to bardzo ważny aspekt bezpieczeństwa, rys. 1*c*, *d*).

● Połączenia nitowo-obrotowe stanowią podstawę kinematyki konstrukcji fotela. Można spotkać zarówno proste rozwiązania w postaci walcowego sworznia, jak i bardziej skomplikowane, gdzie taki element posiada kilka stopni swobody i dodatkowo może być zakończony gwintem (rys. 1*a*, *b*).

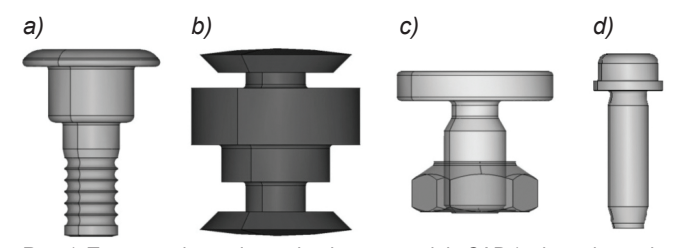

Rys. 1. Typowe połączenie mechaniczne – modele CAD (*a*, *b* – połączenie nitowo-obrotowe, *c*, *d* – połączenia śrubowe)

#### **Sposób modelowania MES**

Przyjęty sposób modelowania MES połączeń mechanicznych opiera się na kontakcie między rdzeniem połączenia, łbem i łączonymi częściami. Zrezygnowano ze sztywnego łączenia węzłów odpowiednich otworów z rdzeniem połączenia, co wcześniej nie pozwalało na odwzorowanie nieliniowych warunków brzegowych.

Rdzeń jest modelowany za pomocą elementów belkowych. Dodatkowo na wszystkich krawędziach łączonych otworów, przez które przechodzi dane połączenie, tworzone są elementy belkowe, które pozwalają na odpowiednie działanie kontaktu w tej strefie. Model przykładowego połączenie przedstawiono na rys. 2*a*.

Poprzez zastosowanie odpowiednich właściwości stworzonych elementów belkowych oraz po uwzględnieniu napięcia

<sup>\*</sup> Mgr inż. Łukasz Woźnicki (lukasz.woznicki@faurecia.com) – Politechnika Warszawska, R & D Faurencia Automative Seatings; prof. dr hab. inż. Jerzy Pokojski (jerzy.pokojski@simr.pw.edu.pl) – Politechnika Warszawska, Instytut Podstaw Budowy Maszyn; mgr inż. Marcin Dębniak (marcin.debiak@ fraurecia.com) – R&D Faurecia Automotive Seatings

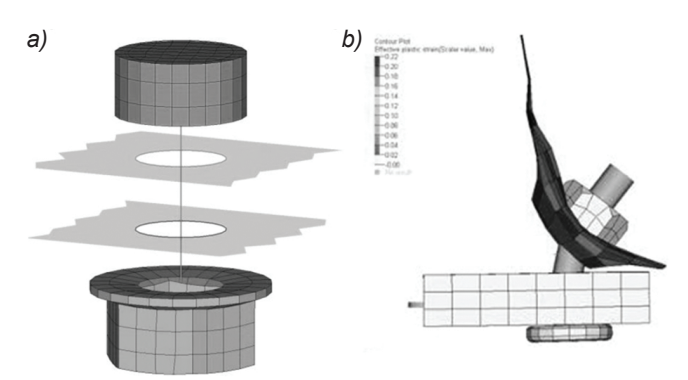

Rys. 2. Model MES połączenia mechanicznego: *a*) model poglądowy, *b*) wyniki analizy

wstępnego możliwe jest odwzorowanie/przenoszenie przez taki model wszystkich rodzajów obciążeń: zginania, skręcania, ścinania oraz rozciągania. Dodatkowo zastosowanie odpowiednich materiałów pozwala na analizowanie deformacji sprężysto -plastycznych w strefie w pobliżu połączenia (rys. 2*b*). Korea, Brazylia). Łatwość użycia i ogromne możliwości znacznie uprościły proces

#### **Model UML**

Na potrzeby tworzonego narzędzia przygotowany został model połączenia mechanicznego. Schemat UML tego modelu przedstawiono na rys. 3.

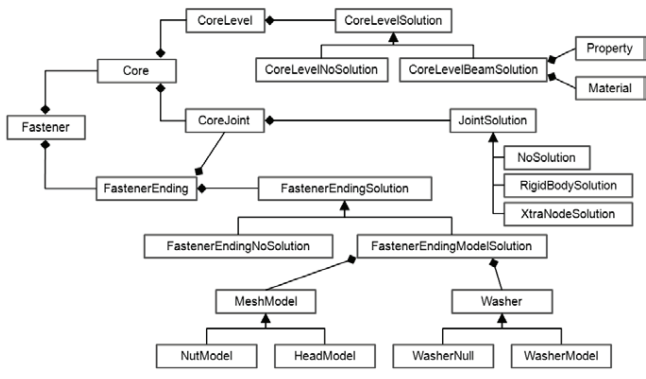

Rys. 4. Schemat UML modelu połączenia mechanicznego Rys. 3. Schemat UML modelu połączenia mechanicznego

W skład modelu wchodzą następujące klasy:

• Podstawnościa modelu podstawowa klasa modelu reprezentująca kom-<br>● Fastener – podstawowa klasa modelu reprezentująca kom-• Fastener - podstawowa klasa modelu reprezentująca kompletne połączenie pletne połączenie mechaniczne.

mechaniczne. ● Core – reprezentuje rdzeń połączenia, który jest zbudowany • Core - reprezentuje rdzeń połączenia, który jest zbudowany z kolekcji obiektów klasy z kolekcji obiektów klasy CoreLevel i CoreJoint.

■ Robing: Scientem http://coreDover.coressum.<br>● CoreLevel – opisuje pojedynczy stopień rdzenia. Obiekty • CoreLevel - opisuje pojedynczy stopień rdzenia. Obiekty tej klasy przechowują takie tej klasy przechowują takie informacje, jak długość i średnica stopnia, oraz są zbudowane z dwóch obiektów klasy Core- zapro CoreLevelSolution. LevelSolution.

• CoreLevelSolution - abstrakcyjna klasa opisująca sposób realizacji rdzenia w modelu ● CoreLevelSolution – abstrakcyjna klasa opisująca sposób v coreLeveleviation pozwala na struktura na struktura na struktura na struktura na struktura na struktura za r<br>uwzgled

pomocą elementów belkowych. Klasa CoreJoint – reprezentuje punkt łączący dwa kolejne stop-<br>• CoreJoint – reprezentuje punkt łączący dwa kolejne stopv corcoom reprezentaje panktu gdzący awa końcjie siep warnia.<br>nie rdzenia oraz punkty znajdujące się na końcach rdzenia. Praca powiadać się tylko z powinien się tylko z powiedzieleme. Praca modelowanie). Obiekty te zbudowane są z obiektu klasy CoreJointSolution.

 $\bullet$  CoreJointSolution – abstrakcyjna klasa opisująca rozwią- wanych<br>zapie jekie naujany buó zastasawana w punktosh opisanych zania, jakie powinny być zastosowane w punktach opisanych<br>zania, jakie powinny być zastosowane w punktach opisanych przez obiekty klasy CoreJoint.<br>Costansa Fadina i Eastenaal

● FastenerEnding i FastenerEndingSolution – reprezentuje<br>● Fistenceristuisca sis as latécaste polone asteografia macha obiekty znajdujące się na końcach całego połączenia mecha-<br>2. Dokum nicznego: łeb i nakrętkę wraz z ewentualną podkładką. **1996 pr. 1996** s. Gil M., l

#### CoreJointExtraNodeSolution. **Implementacja w środowisku CAE**<br> *IMpresentus i Meres*

końcach całego połączenia mechanicznego: łeb i nakrętkę wraz ewentualną wraz ewentualną wraz ewentualną wraz e<br>Z ewentualną z ewentualną z ewentualną wraz ewentualną z ewentualną wraz ewentualną wraz ewentualną z ewentual W celu wykorzystania przedstawionego w poprzednim roznarzędzia, a następnie jego zaimplementowanie w wybranym Altair HyperWorks. The modelu was provided modelu, and a population of the modelu, and a population by the modelu dziale modelu konieczne było zbudowanie odpowiedniego środowisku CAE. Zdecydowano się na wykorzystanie systemu

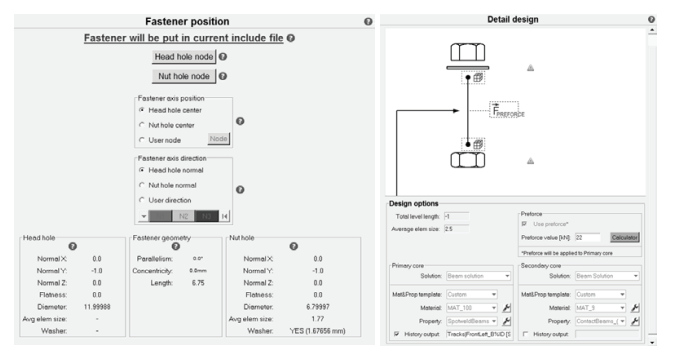

Rys. 4. Interfejs użytkownika – przykładowe kroki

Zbudowany interfejs użytkownika (rys. 4) prowadzi użytkownika przez cały proces i, przechodząc przez kolejne kroki, z<br><sub>ia,</sub> pozwala sprecyzować szczegóły projektowanego połączenia. Ra, Pozwala oprobyzowao ozozogoły projektowanogo polączenia.<br>A

#### **Wnioski**  $_{\rm tto}$  which is a narrow chanical polynomial spotykanych połączeń mechanicznych spotykanych spotykanych spotykanych spotykanych spotykanych spotykanych spotykanych spotykanych spotykanych spotykanych spotykanych spotyka

Narzędzie zostało zbudowane i wdrożone we wszystkich placówkach R&D Faurecia Automotive Seatings na świecie. parametrów zależnie z wewnętrznymi standardami i wybranymi standardami standardami z wewnętrznymi standardami i<br>Łatwość użycia i ogromne możliwości znacznie uprościły proces <sub>tał</sub> modelowania nawet najbardziej skomplikowanych połączeń mechanicznych spotykanych w fotelach samochodowych. użytkownika jest tylko określenie kluczowych parametrów tworzonego połączenia, zależnych

Ze względu na liczbę dostępnych opcji i ustawień zdecydowano się na wykorzystanie narzędzia poprzez zdefiniowane szablony, które domyślnie konfigurują większość parametrów zgodnie z wewnętrznymi standardami i wybranym typem szablonu. Zadaniem użytkownika jest określenie kluczowych parametrów tworzonego połączenia, zależnych od danego szablonu. Powoduje to znaczny wzrost wydajności, gdyż użytkownik nie musi tracić czasu na definiowanie parametrów, które są narzucone przez odpowiedni standard, a także eliminuje możliwość popełnienia błędu.

Dodatkową możliwością jest tworzenie tzw. szablonów użytkownika. Są one rozszerzeniem domyślnych szablonów o ustawienia specyficzne dla danego fotela lub projektu.

Przed powstaniem narzędzia zamodelowanie pojedynczego połączenia było procesem czasochłonnym i zajmowało nawet dwie godziny pracy jednego inżyniera. Zastosowanie zaproponowanego podejścia pozwoliło skrócić proces do zaledwie kilku minut i dodatkowo poddać te działania standaryzacji.

#### **Podsumowanie**

W pracy przedstawiono narzędzie przeznaczone do automatyzacji procesu modelowania połączeń mechanicznych w modelach MES foteli samochodowych.

Zaproponowany model UML połączeń mechanicznych powstał w oparciu o wewnętrzne standardy i pozwala na tworzenie połączeń różnych typów i wielu konfiguracjach, przy uwzględnieniu różnych sposobów i charakterystyk modelowania.

Praca należy do cyklu prac poświęconych automatyzacji poszczególnych elementów procesu budowy/edycji dedykowanych modeli MES [4, 5].

### LITERATURA

- 1. Dokumentacja systemu HyperWorks, 2015.
- 2. Dokumentacja systemu Abaqus, 2015.
- 3. Gil M., Pokojski J., Skotnicki S., Szustakiewicz K. "*Komputerowe wspomaganie procesu tworzenia aplikacji Knowledge Based Engineering w budowie maszyn*". Instytut Podstaw Budowy Maszyn, Politechnika Warszawska, 2011, s. 1÷150.
- 4. Pokojski J., Woźnicki Ł., Dębniak M. "Budowa aplikacji wspomagającej proces generowania siatki MES". *Mechanik*, 7, 2014, s. 615÷622.
- 5. Pokojski J., Woźnicki Ł., Dębniak M. "Budowa aplikacji wspomagającej wprowadzanie zmian w modelach MES". *Mechanik*, 7, 2015, s. 701÷708.
- 6. Stjepandic J. et al., 2015, Concurrent Engineering in the 21st Century: Foundations, Developments and Challenges.